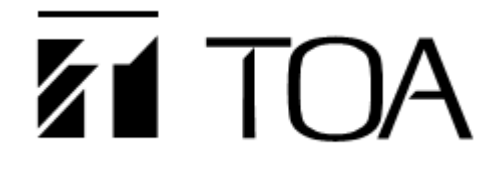

# **Operation Manual**

# **IP PoE Horn Speaker**

# **SC-PE630IP1**

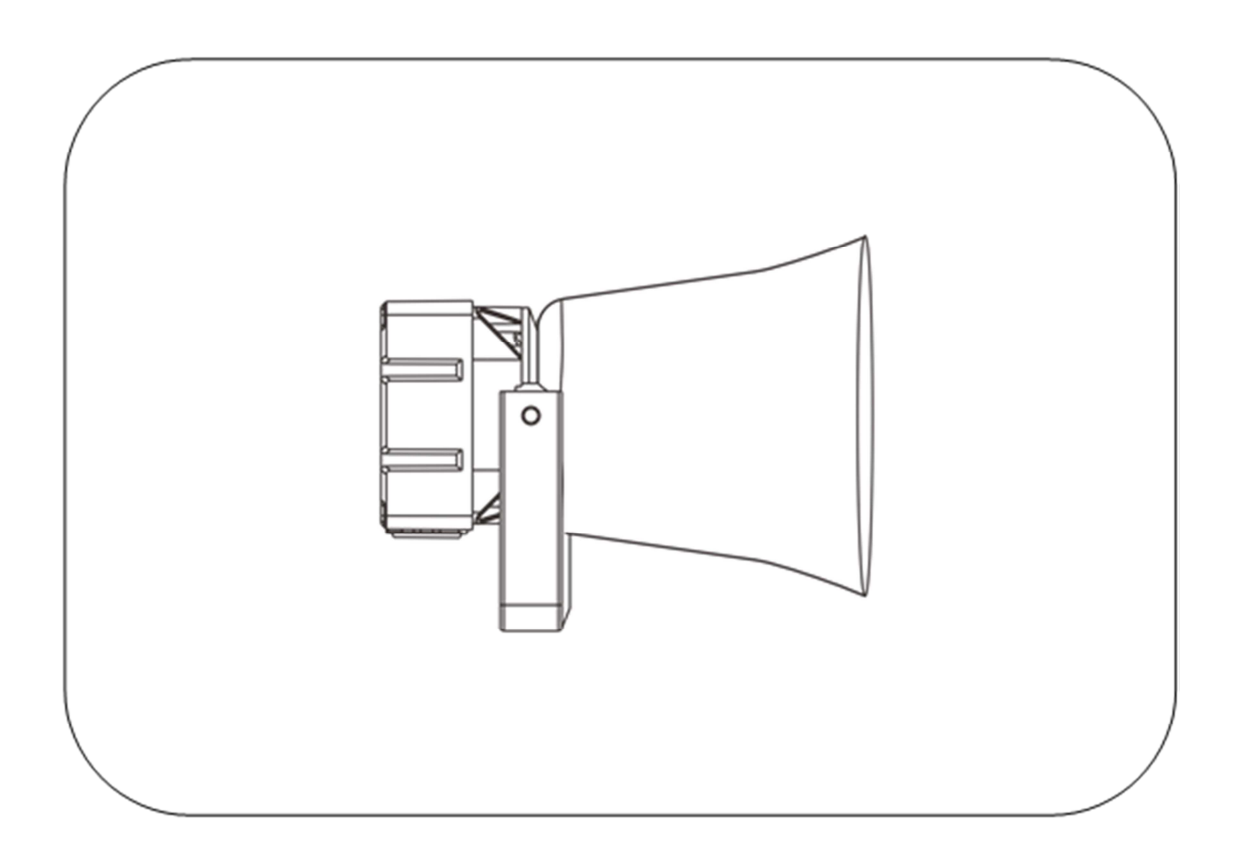

Thank you for purchasing TOA IP-1000 series products.

Please carefully read the instructions in this manual to ensure long-term and fault-free operation of the equipment.

### **TOA Corporation**

*Safety Precautions*

### *Chapter 1 Safety Precautions*

Please observe the warnings and safety instructions.

After reading this manual, please properly place it for easy access and reference in the future.

#### **Warning**

**This sign indicates that potential safety hazards would occur if the equipment is opened for operation and serious injury or death would be caused to non-professionals who do not operate the equipment properly.**

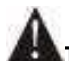

**This sign is used to alert users that the information attached to the equipment includes important instructions of operation and maintenance (repair).**

#### **At setup and installation**

(1) Preventing from water

Do not expose the equipment to rain or environment possibly contaminated by water or other liquids, or a fire or electric shock may be caused.

(2) Applying the specified supply voltage

Be sure to apply the voltage indicated on the equipment.

If a voltage higher than the indicated voltage is applied, a fire or electric shock may be caused.

(3) Protecting the power cord

Do not scratch, cut or twist the power cord.

In addition, the power cord should be away from heating bodies. Do not place heavy objects (including the equipment itself) on the power cord, or it may cause a fire or electric shock.

#### **At operation**

(1) In case of exceptions

Immediately cut off the power supply in case of the following exceptions during operation and contact the dealer. If it continues to be used, a fire or electric shock may occur.

- Smoke or smell.
- Water or foreign bodies intrusion.
- Fall or case damage.
- Power cord damage (core is exposed or cord is broken).
- Unable to access to network or free of sounds, etc.
- (2) Do not open the equipment or transform it.
	- Do not drop foreign bodies into the equipment.

Do not drop foreign bodies like metal or flammable objects into the equipment, or a fire or electric shock may be caused.

(3) No touch at lightning

Do not touch the equipment and plugs at lightning to avoid electric shock.

(4) Do not place containers containing liquid or small metal objects above the equipment. If a container is accidentally knocked over and the liquid flows into the equipment, a fire or electric shock may be caused.

(5) Do not open the equipment or transform it.

High-voltage parts are installed in the equipment. If the equipment is uncovered or transformed, a fire or electric shock may be caused. All maintenance and internal transformation of the equipment should be performed by professionals.

(6) Precautions when maintenance or not used for a long time When maintenance is performed or the equipment is not used for 10 days or more, shut off the power and pull out the plug to ensure safety. If failing to observe this provision, a fire or electric shock would occur.

*Product Description*

# *Chapter 2 Product Description*

#### *2.1 Overview*

#### **2.1 Overview**

SC-PE630IP1 is an IP PoE horn speaker and can receive the broadcast from other terminals or servers supporting the setting of functions through browser. It can detect circuit faults and operating state of the speaker and display them on the server software.

(1) Receiving broadcast sounds

SC-PE630IP1 can receive broadcast sounds from servers or other terminals.

- (2) Time program broadcasting It can upload the sounds required to be broadcast at various periods each day to the server and prepare plans for broadcast. SC-PE630IP1 can achieve automatic broadcast according to the tasks scheduled by the server.
- (3) System setup through browser Users can set up network, audio parameters and modify login password of the speaker through browser to achieve personalized settings.
- (4) External Power Supply Input

SC-PE630IP1 can be powered via PoE or external DC24V power.

(5) Audio check

SC-PE630IP1 has a self-detection function and can detect the operating state of the speaker through circuit.

(6) Indicator light of operating status

SC-PE630IP1 is equipped with indicator lights of operating status and can quickly detect the operating state of the speaker by recognizing the color and flashing of indicator lights.

### *Chapter 2 Product Description*

*2.2 Terminal description*

Open the back-box cover, the relevant interface meaning is as follows:

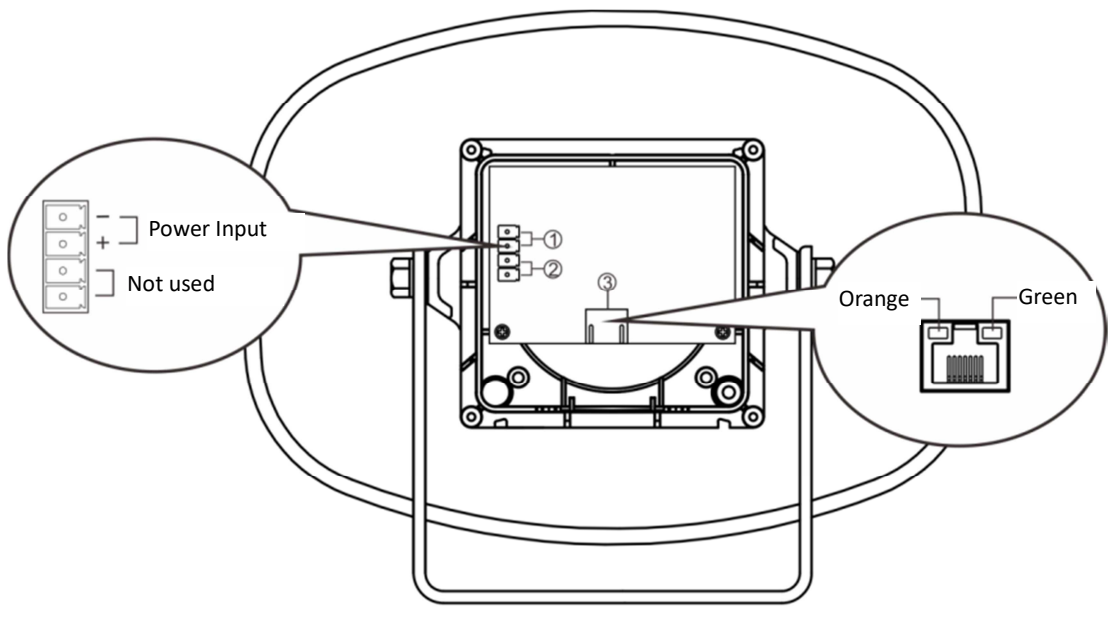

Rear view

①**Power Input connector**: DC24V/2.7A is required, power supply input for network wall speaker. (Note: This equipment supports POE power supply. If the network interface is connected to POE switch, no power supply is needed)

"+" indicates the positive pole of DC24V, and "-" indicates the negative pole of DC24V power supply.

②**Not used**: There is no function.

③ **Network connector**: The connector is RJ-45 standard, insert the network cable to connect the switch, so that the equipment can login to the server normally. The network interface is equipped with two-color (green, orange) indicator light, which can indicate the working status of the network wall-mounted loudspeaker. (Note: This equipment supports POE power supply. If the network interface is connected to POE switch, no power supply is needed)

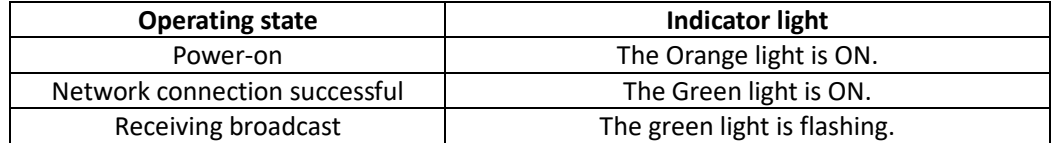

Note: The Power Supply Input and Extended Speaker output interface are connected through 3.5-4P terminal-block. The wiring steps are as follows:

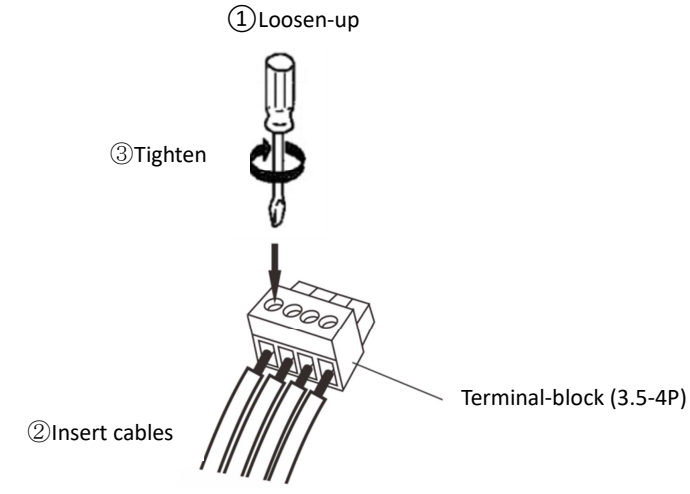

*Wiring*

# *Chapter 3 Wiring*

*3.1. Installation instructions*

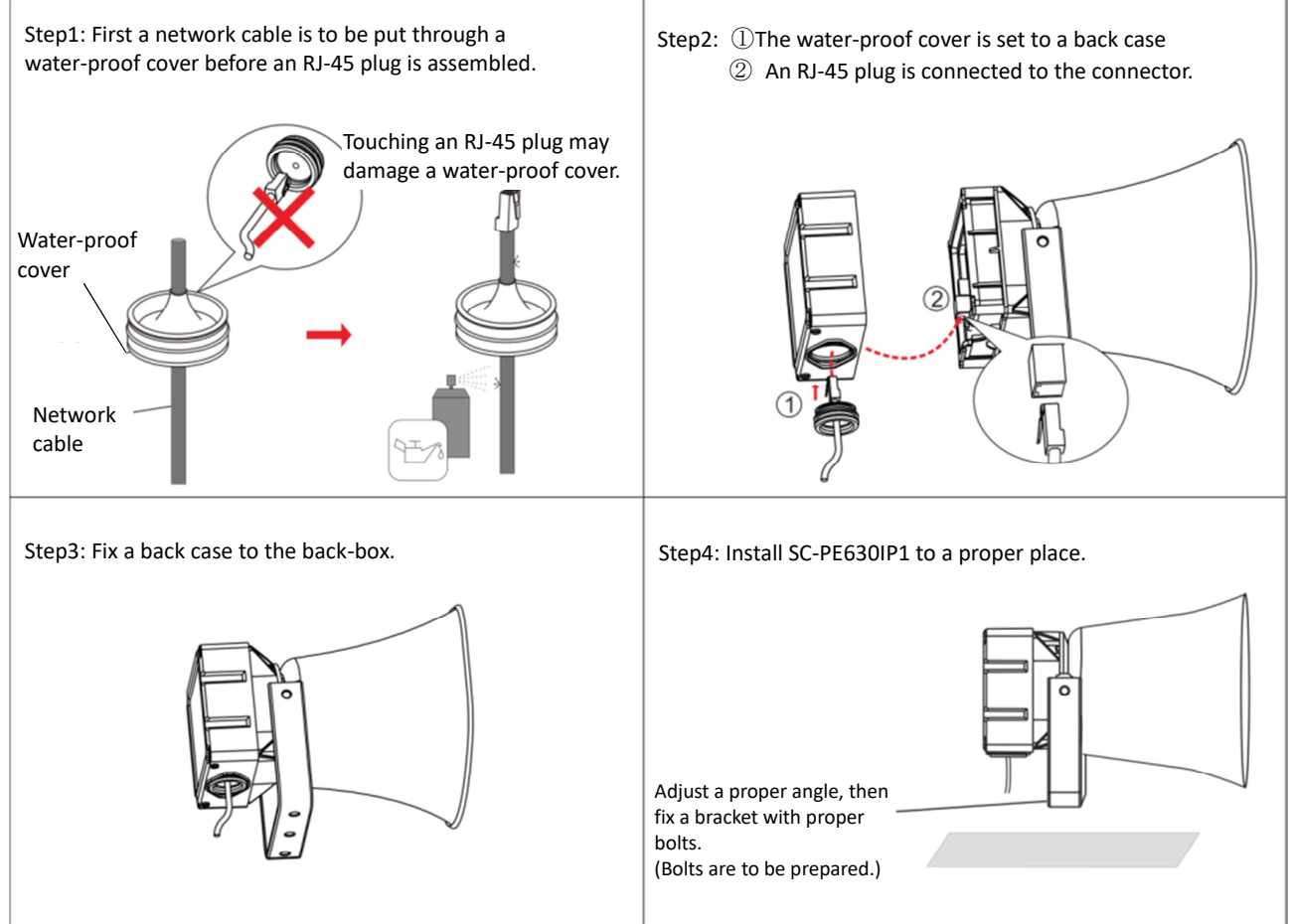

**Note: This product only guarantees the waterproof performance of wiring when using POE power supply.** If the power adapter is used for power supply, please wrap the power cord and the mesh wire with **waterproof tape to connect after passing through the waterproof plug. This wiring mode may affect the waterproof performance of the equipment.**

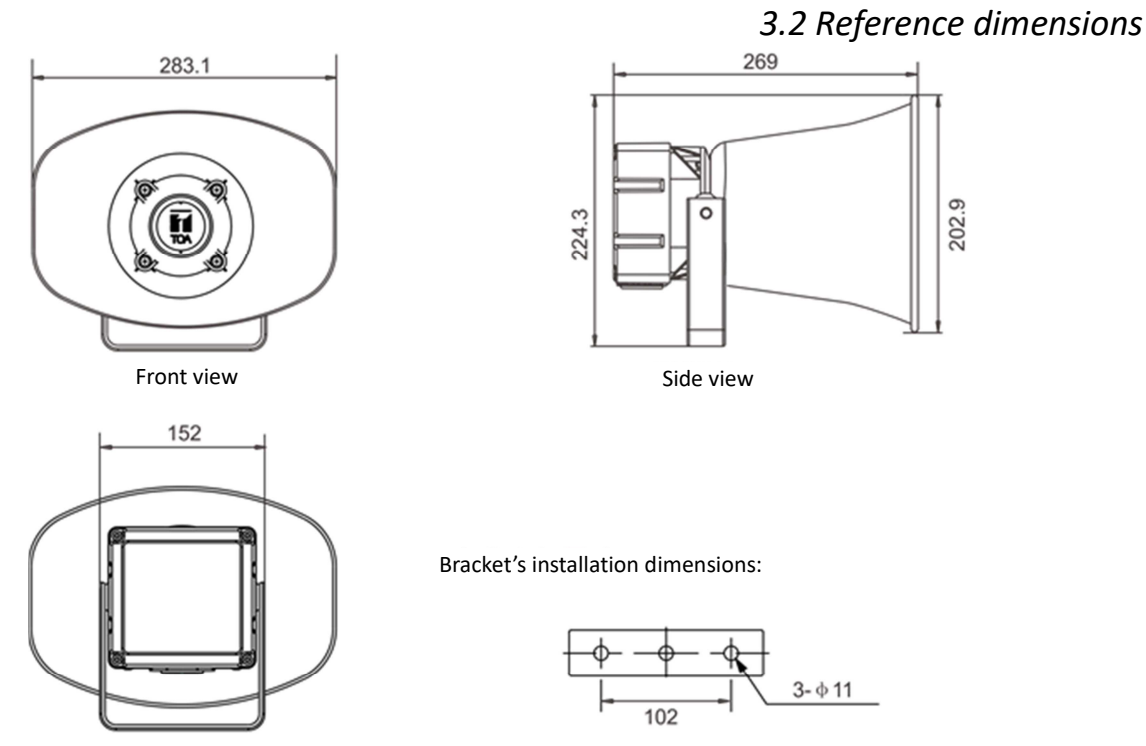

Rear view

*System Setup Through Browser*

#### *4.1 Access to browser*

Step 1 Enter the IP address of SC-PE630IP1 (the default IP is 192.168.1.101) in the address field of IE browser and press ENTER.

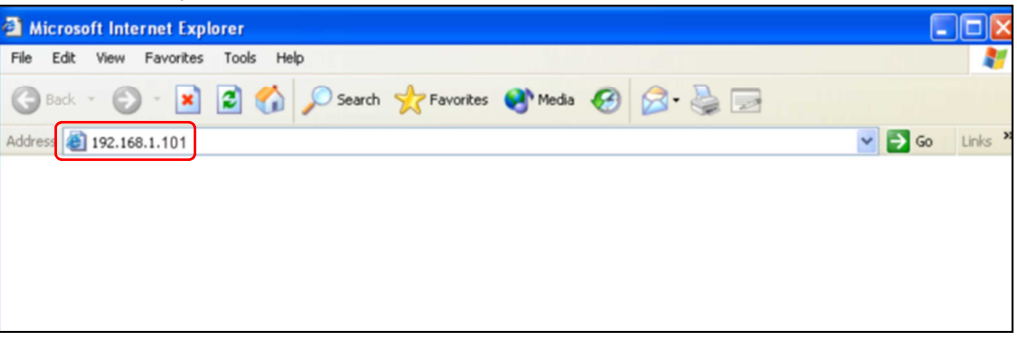

Step 2 Enter user name and password (the defaults are admin) in the login window on the Web page.

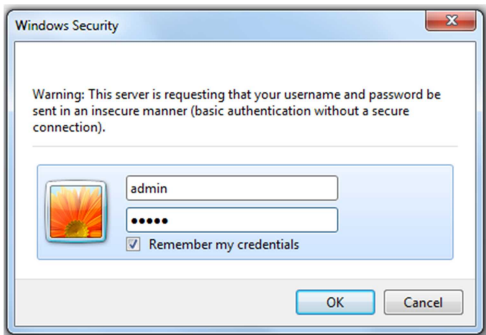

**Note: User name and password are case sensitive.**

**ZI TOA** 

Step 3 Press the OK button and then enter the Web page of SC-PE630IP1.

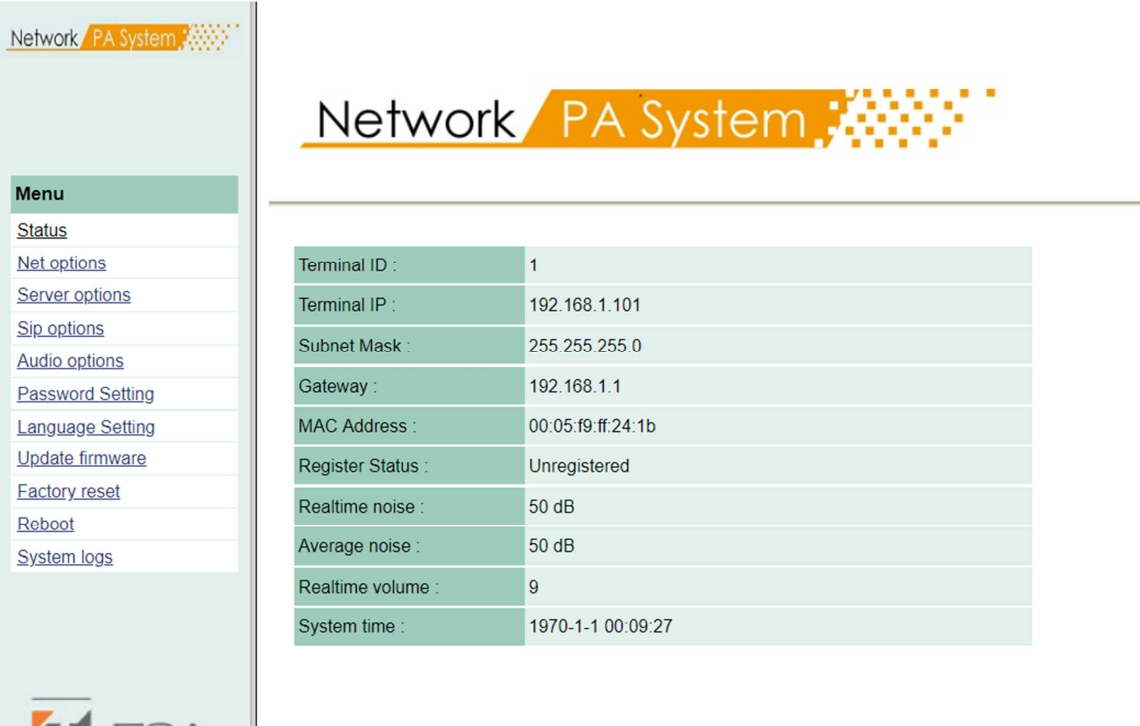

*4.2 Net options*

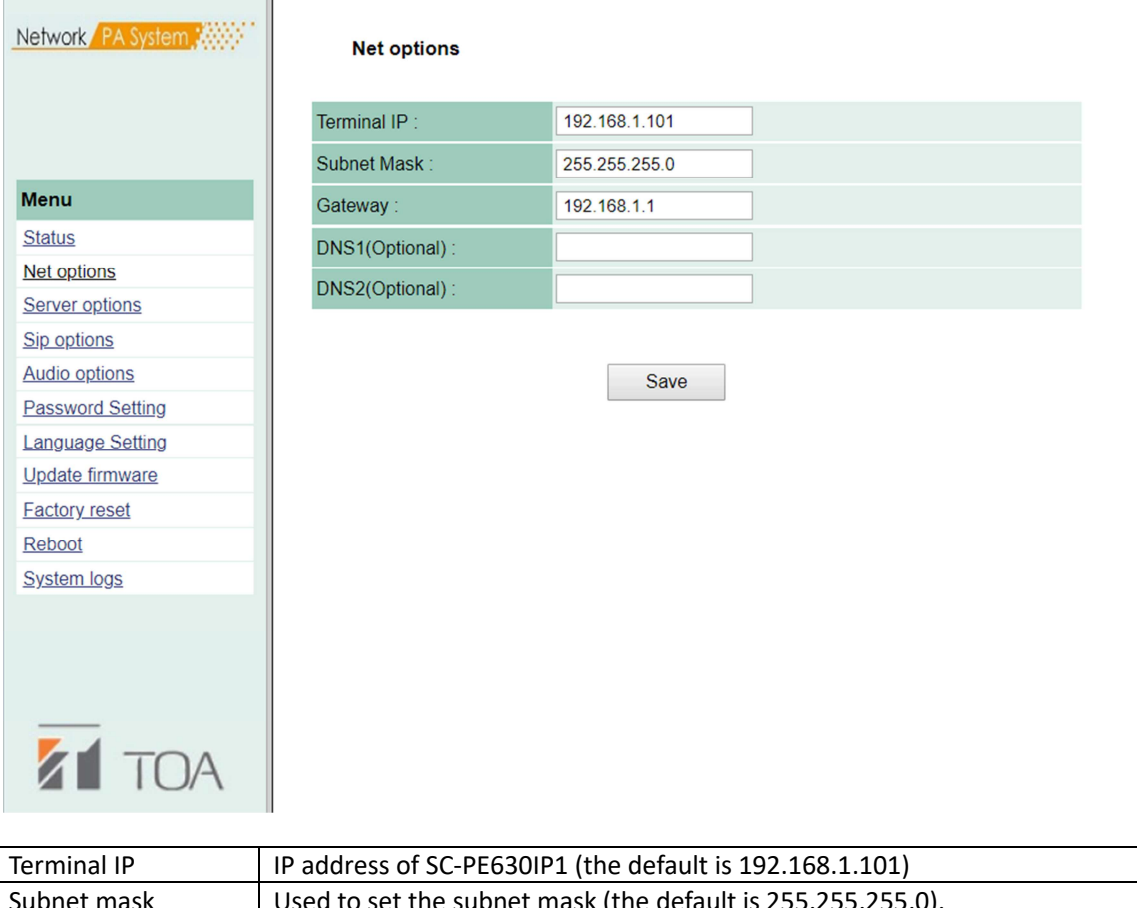

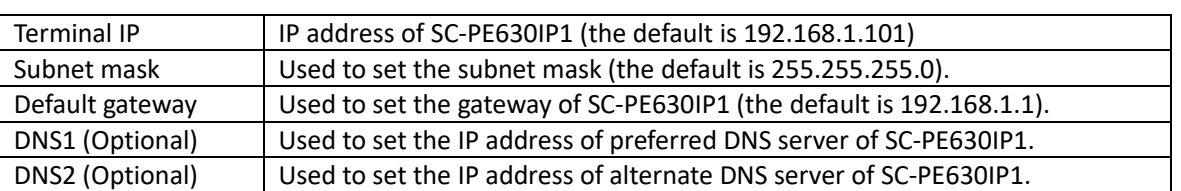

## *Chapter 4 System Setup Through Browser 4.3 Server Options*

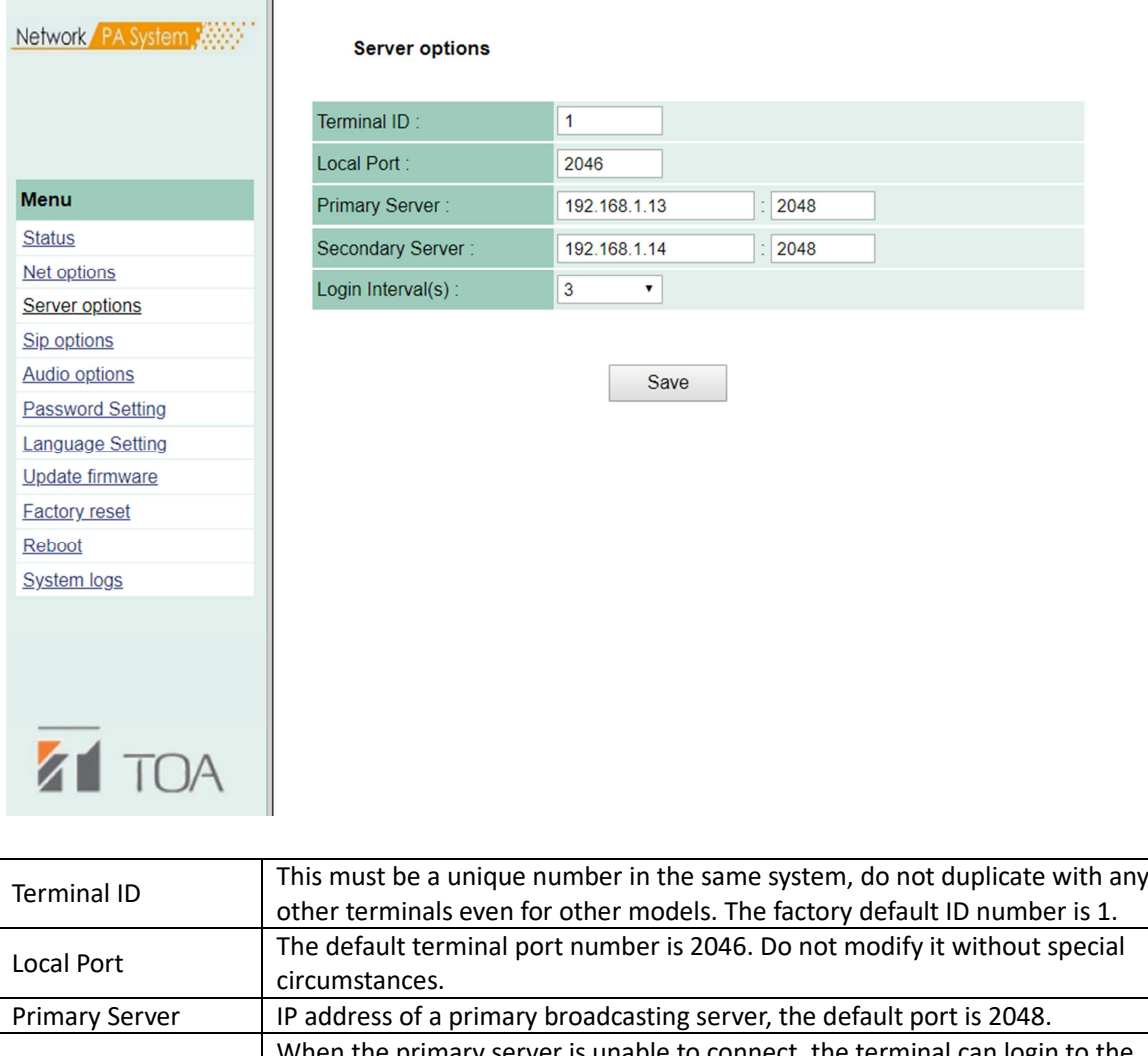

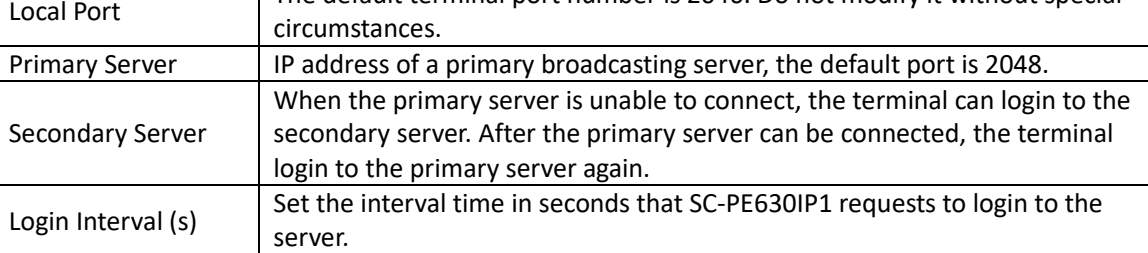

## *Chapter 4 System Setup Through Browser 4.4 SIP options*

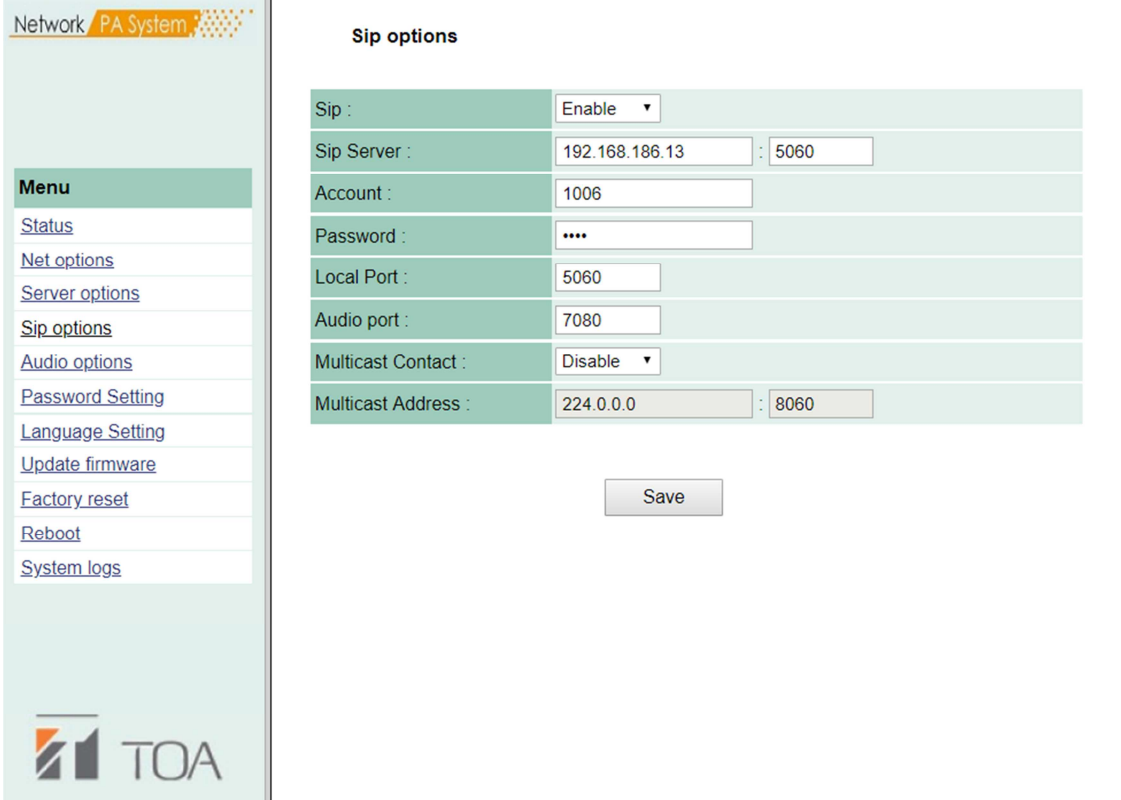

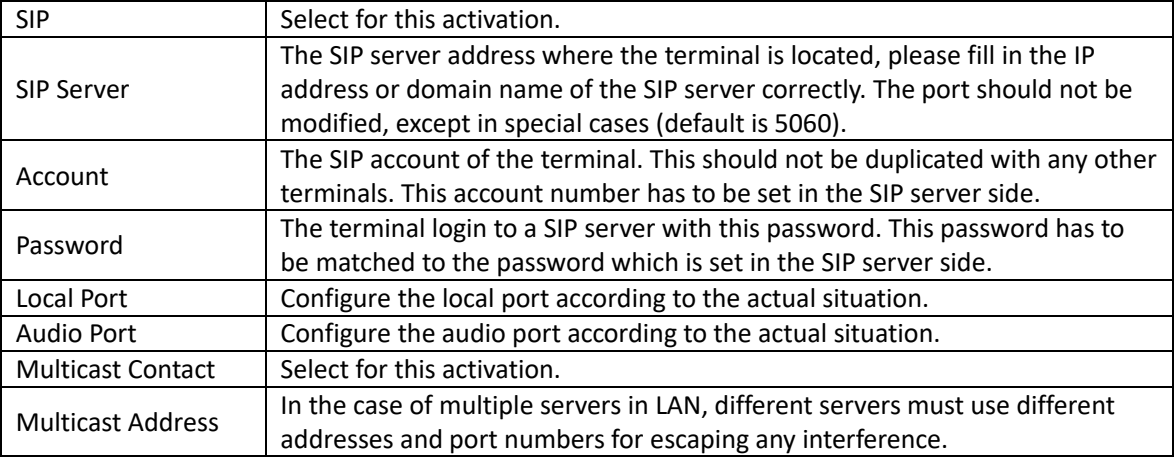

## *Chapter 4 System Setup Through Browser 4.5 Audio options*

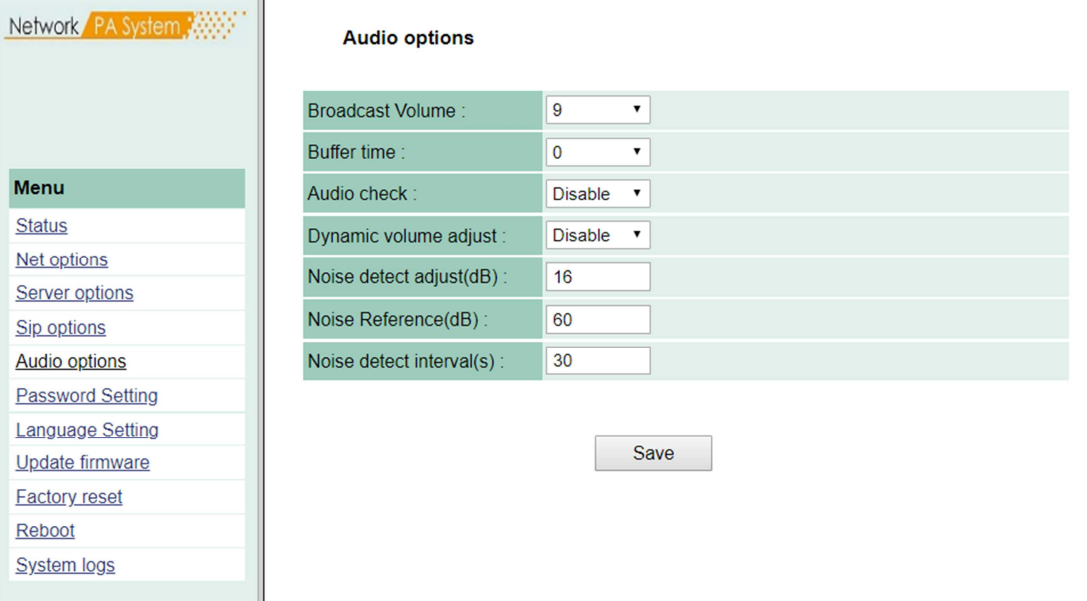

Ì.

**ZT** TOA

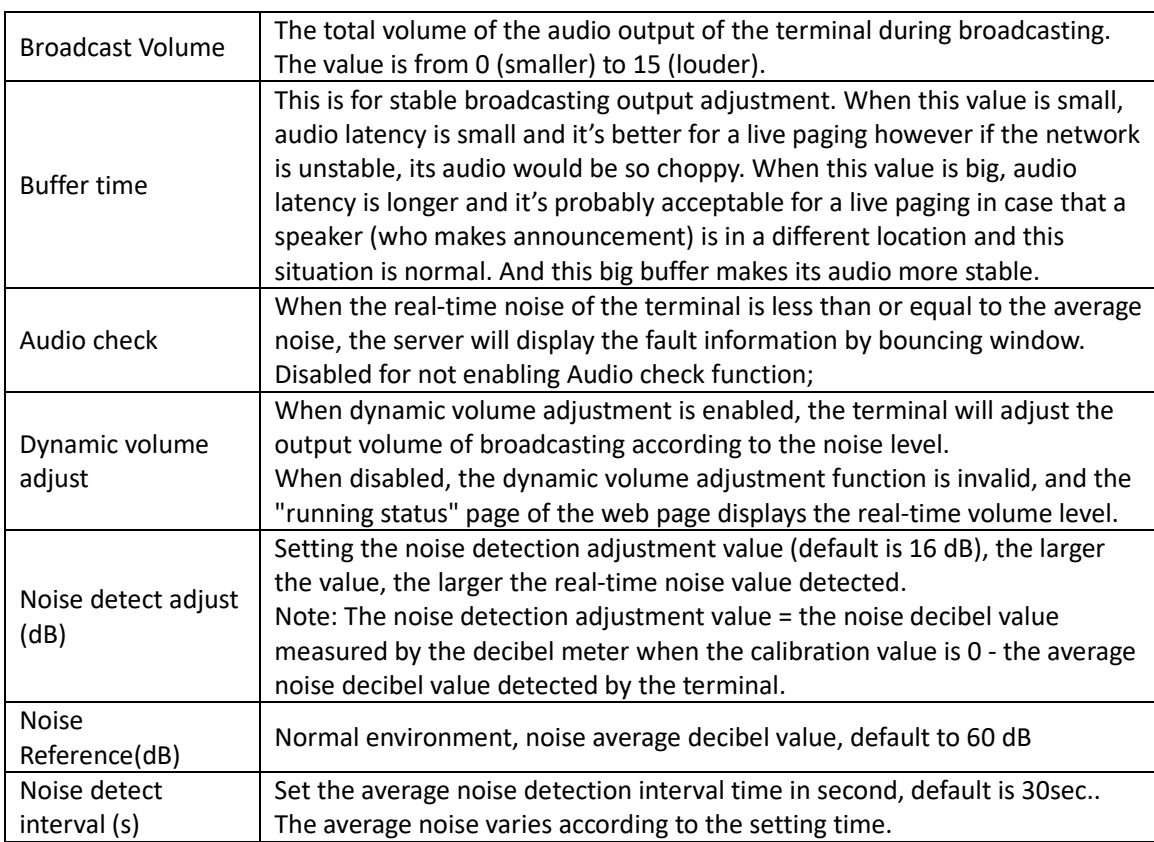

*4.6 Password Setting*

Users can modify login account and password in the web management parameters.

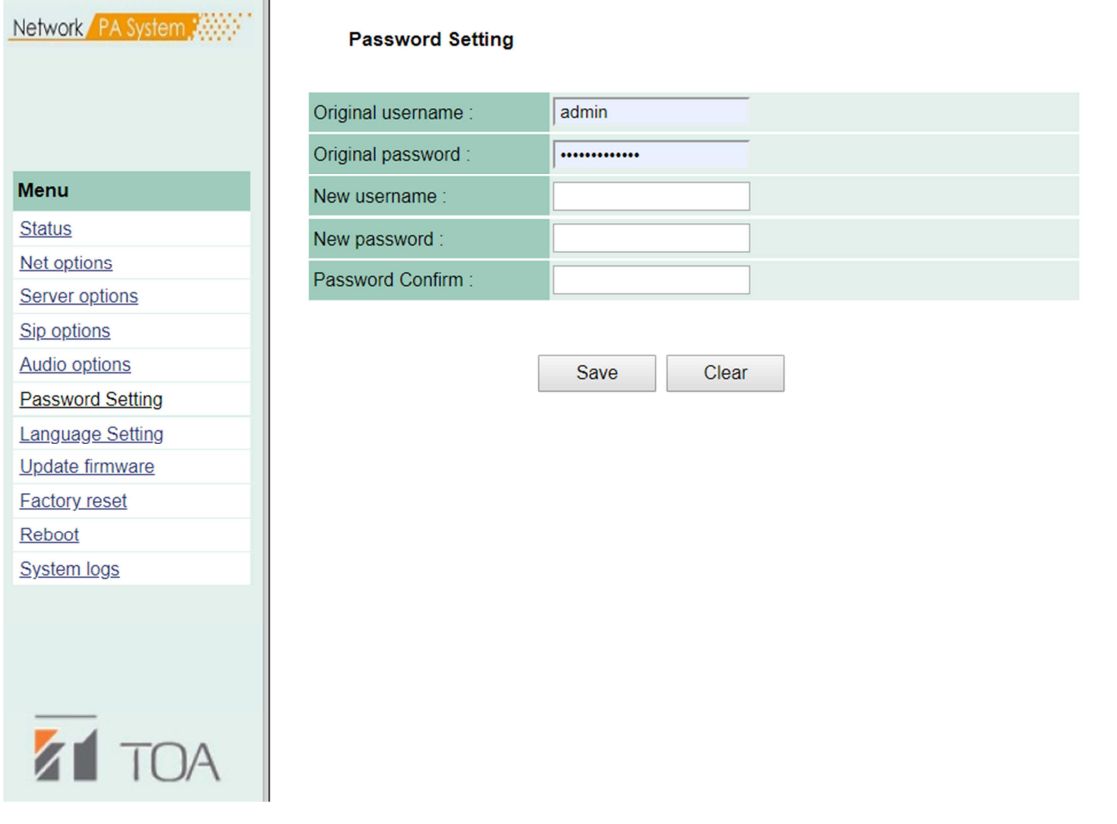

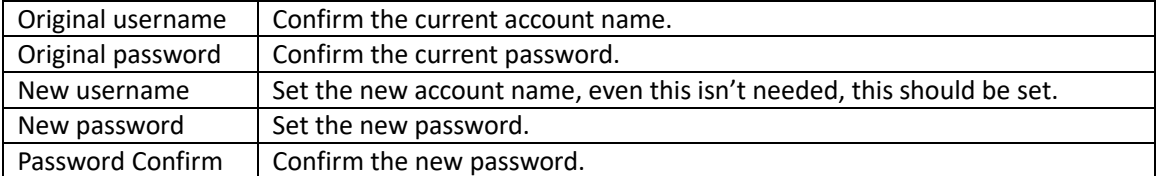

*4.7 Language Setting*

The language of the web page can be switched between Chinese and English.

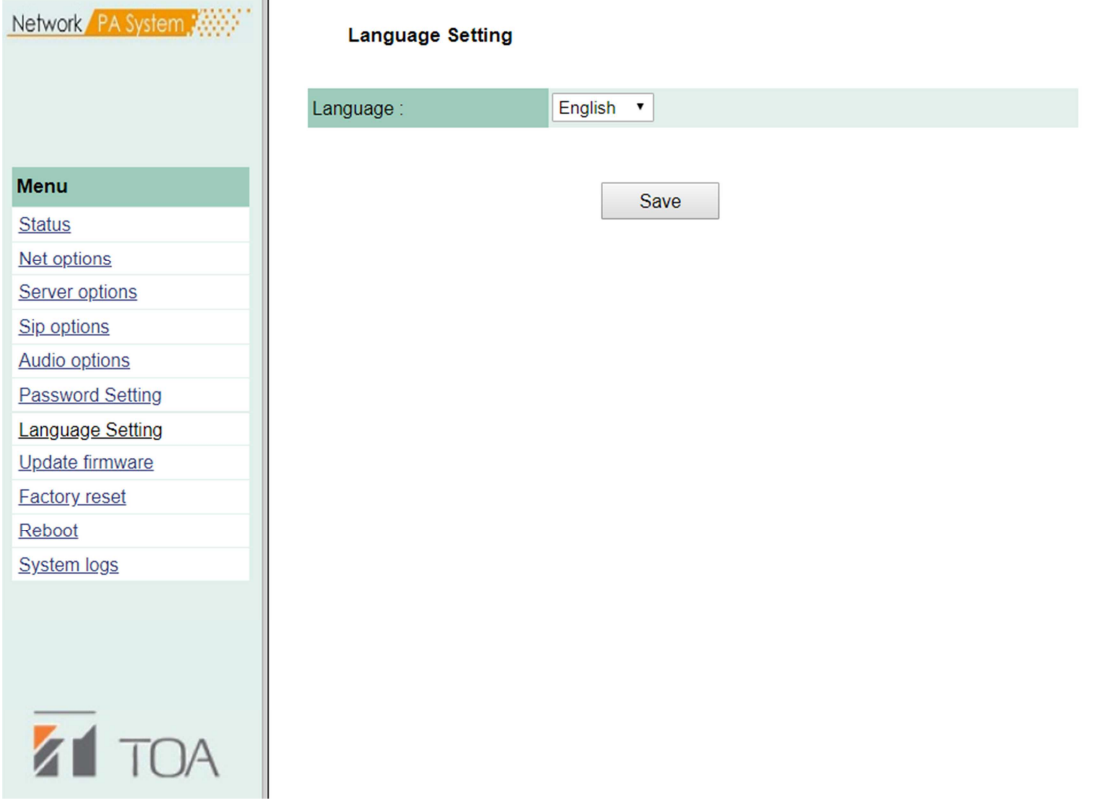

If the language setting is set to Chinese, the following is a position of "Language Setting".

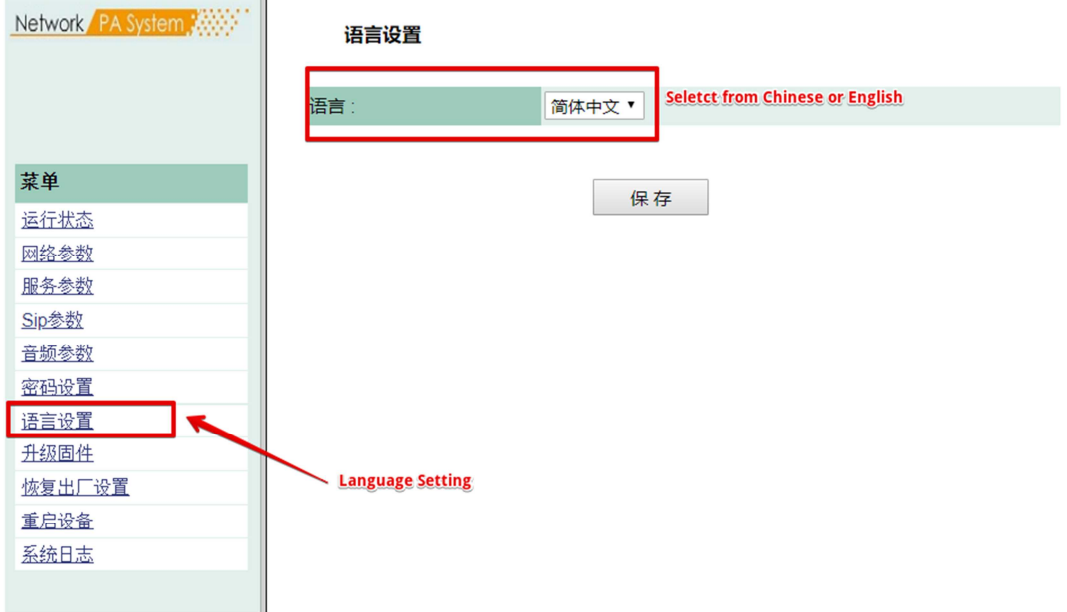

#### *4.8 Update firmware*

Press the "Update" button. Firmware upgrade mode will be entered in 15 seconds. Click "Browse", select the upgrade file provided by the manufacturer, and press "Update" to start firmware update.

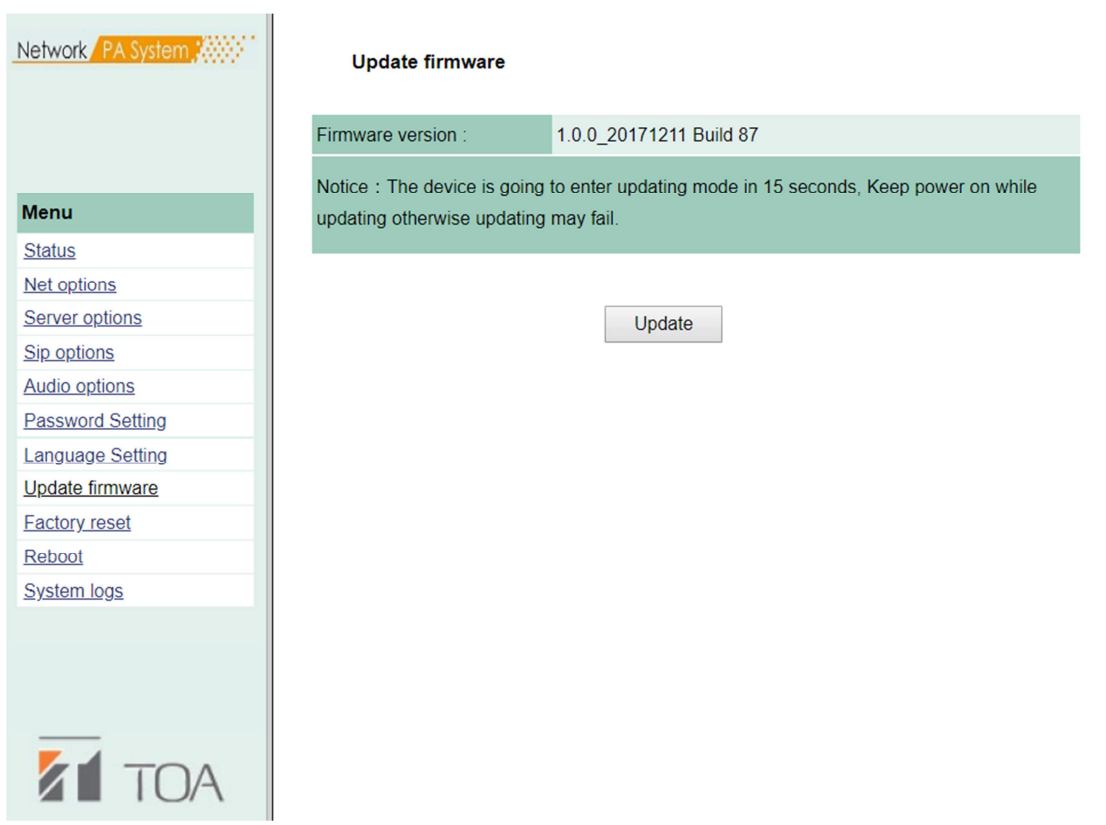

Note: Do not turn off the power during upgrading the terminal, otherwise it may lead to the failure of the upgrade and the failure of the equipment.

*4.9 Restore factory settings*

Restore factory settings: All parameters are restored to factory settings.

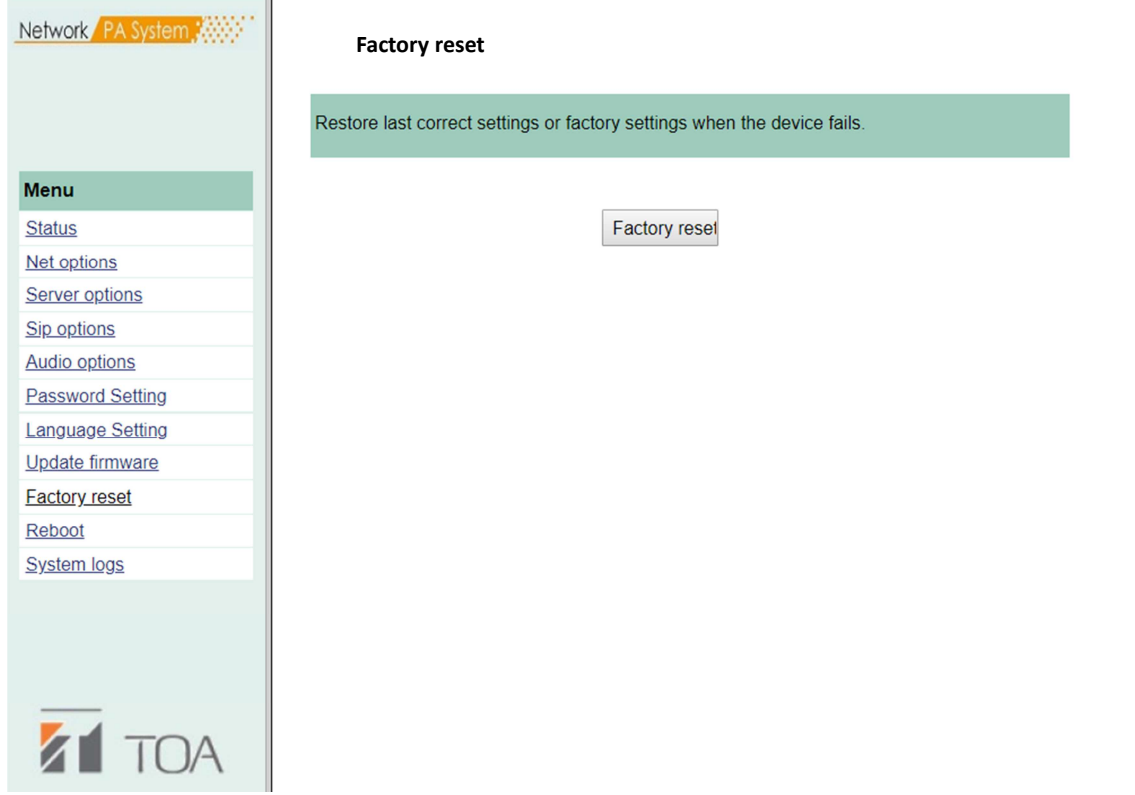

Users can click the menu "Reboot" to restart SC-PE630IP1.

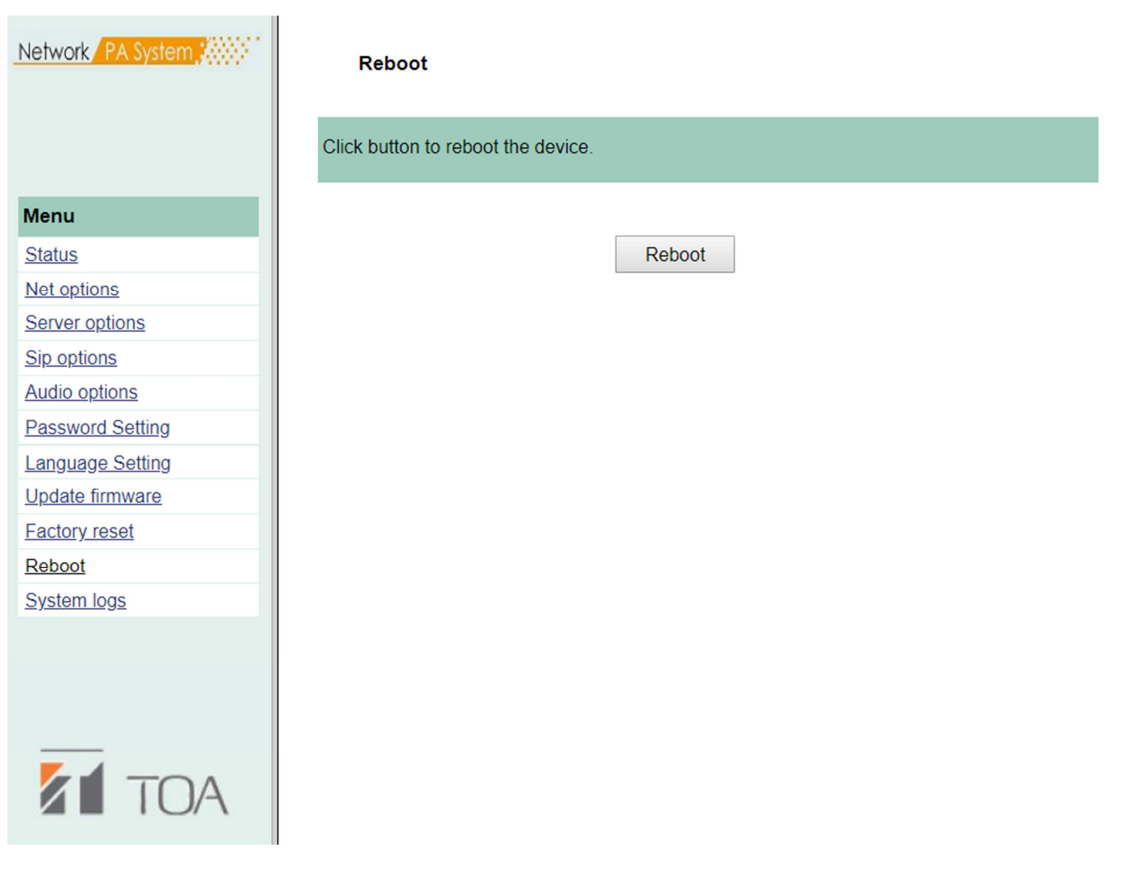

#### *4.11 System logs*

In the web page, you can browse the log of BS-PE1868IP1, and click "Refresh" to reload the log content in the web page. $\overline{\phantom{a}}$ 

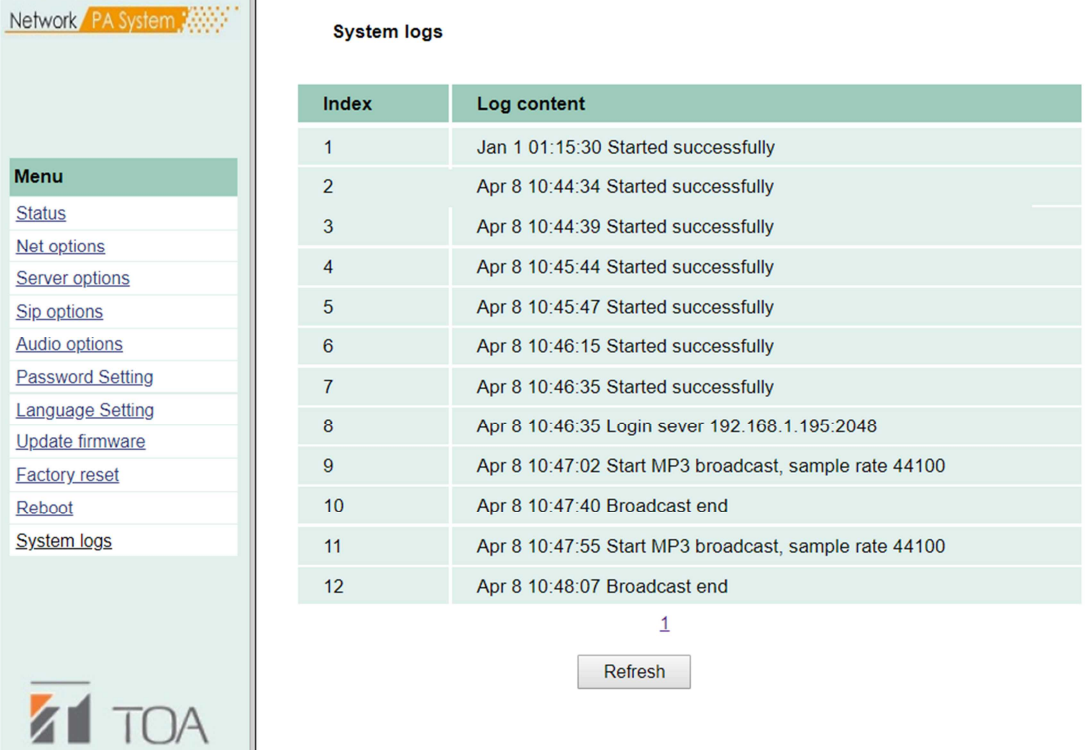

*Appendix*

*5. Specification*

### **SC-PE630IP1 IP PoE horn speaker**

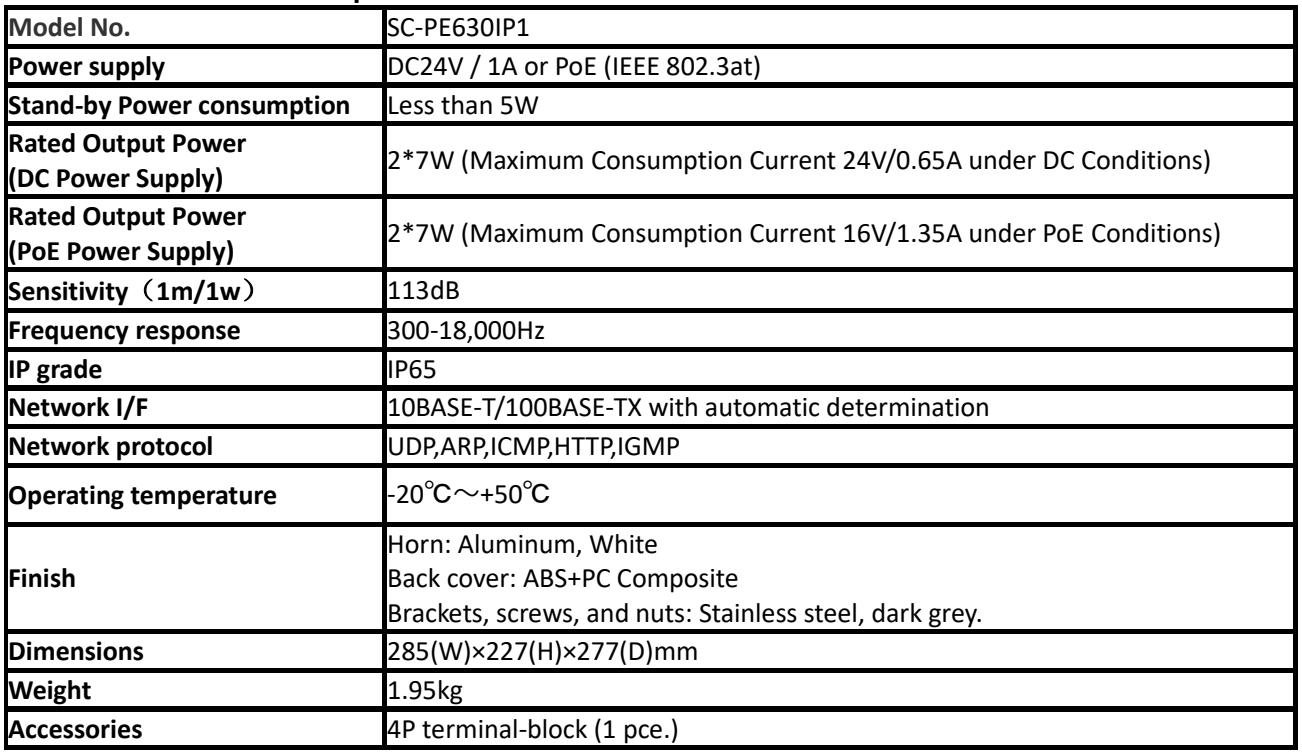

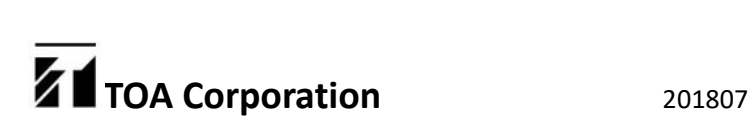